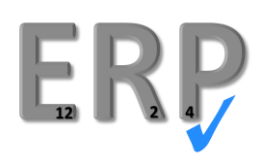

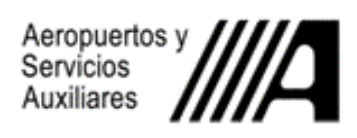

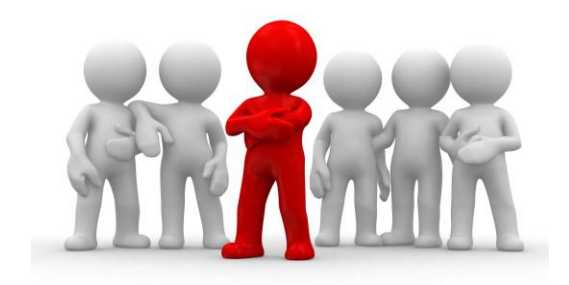

**GUIA RÁPIDA PARA ENTRAR AL** 

**SISTEMA ERP VERSIÓN 12.2.4** 

## *NUEVA VERSIÓN DEL ERP*

A partir del 21 de Agosto de 2017, se inicia la puesta de la nueva versión del ERP pasando a la 12.2.4, se mantiene la misma dirección de la página, sólo cambia la pantalla de acceso, por la siguiente:

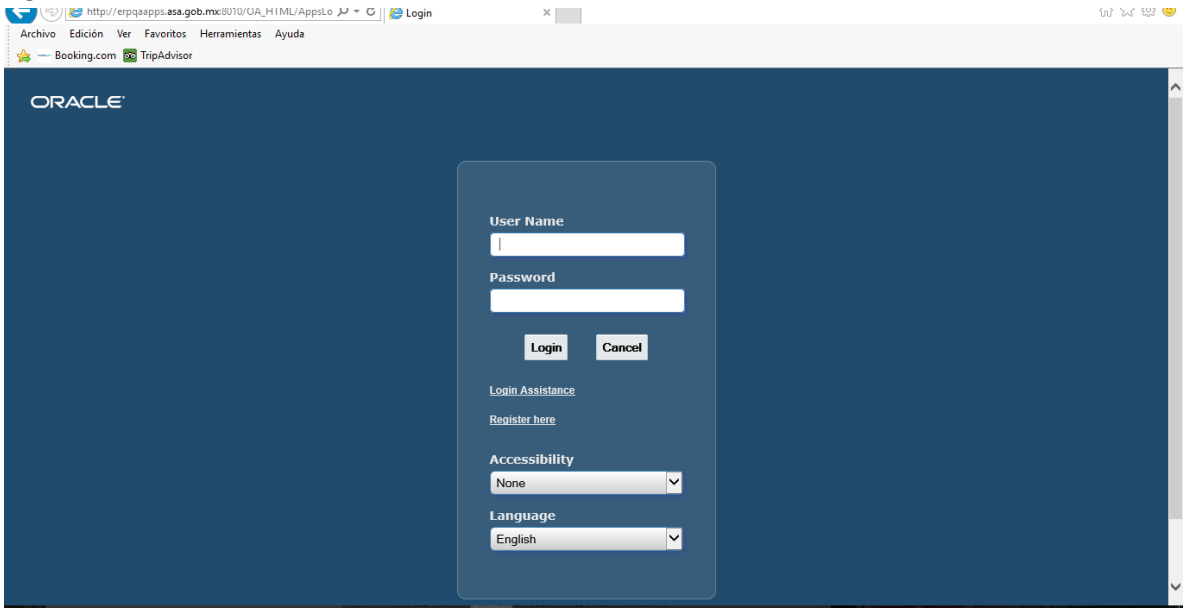

En esa pantalla se debe poner el Nombre de Usuario que tienes para el sistema ERP y la contraseña. Es importante seleccionar el idioma antes de continuar, ya que en esta versión del ERP, por default te da el idioma ingles (English). Por lo que deberás cambiar de idioma al Español Latinoamericano y procede a darle la *Conexión*, puedes continuar en el sistema ERP como lo tenías en la versión anterior.

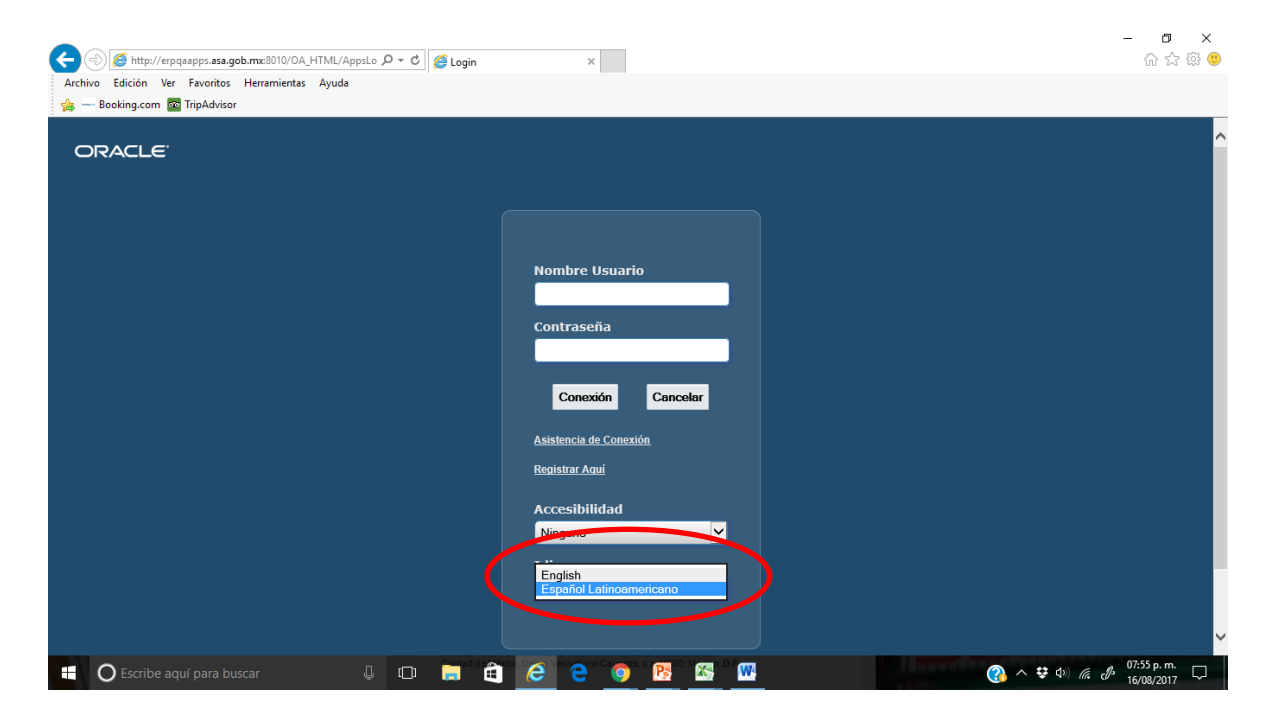

El siguiente paso es seleccionar la responsabilidad en la que vas a trabajar:

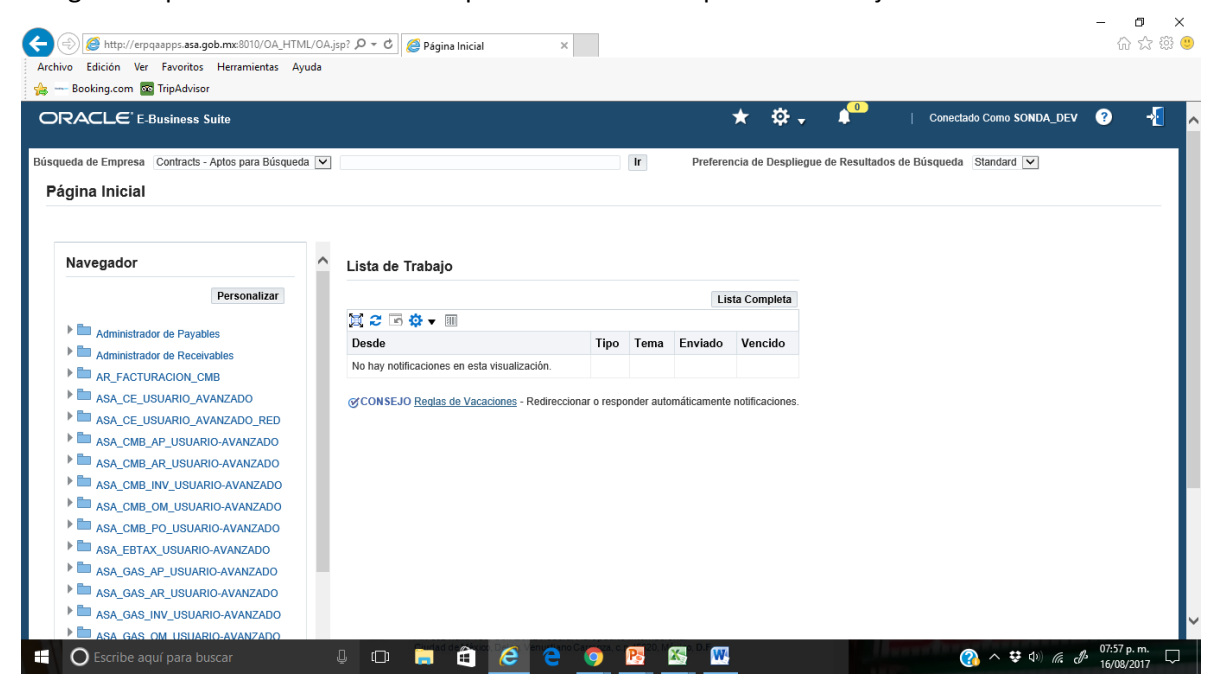

Dependiendo de las responsabilidades, te llevará a las pantallas tradicionales del ERP, tal y como las manejabas en la versión anterior.

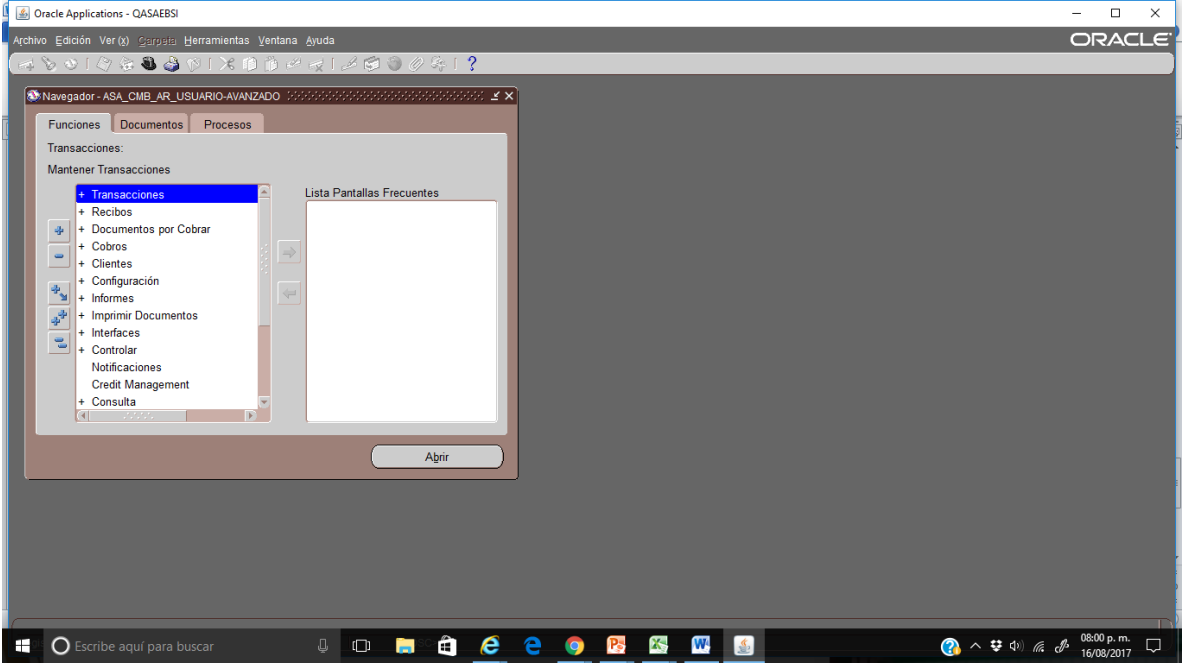

## *PROBLEMAS CON JAVA:*

Si tu equipo no esta configurado adecuadamenta para las aplicaciones de Java , te puede mostrar una pantalla de aviso con la pregunta *¿Desea ejecutar esta aplicación?.*

Ahí deberás dar click sobre el recuadro blanco al lado de la leyenda "Acepto los riesgos y deseo ejecutar esta aplicación".

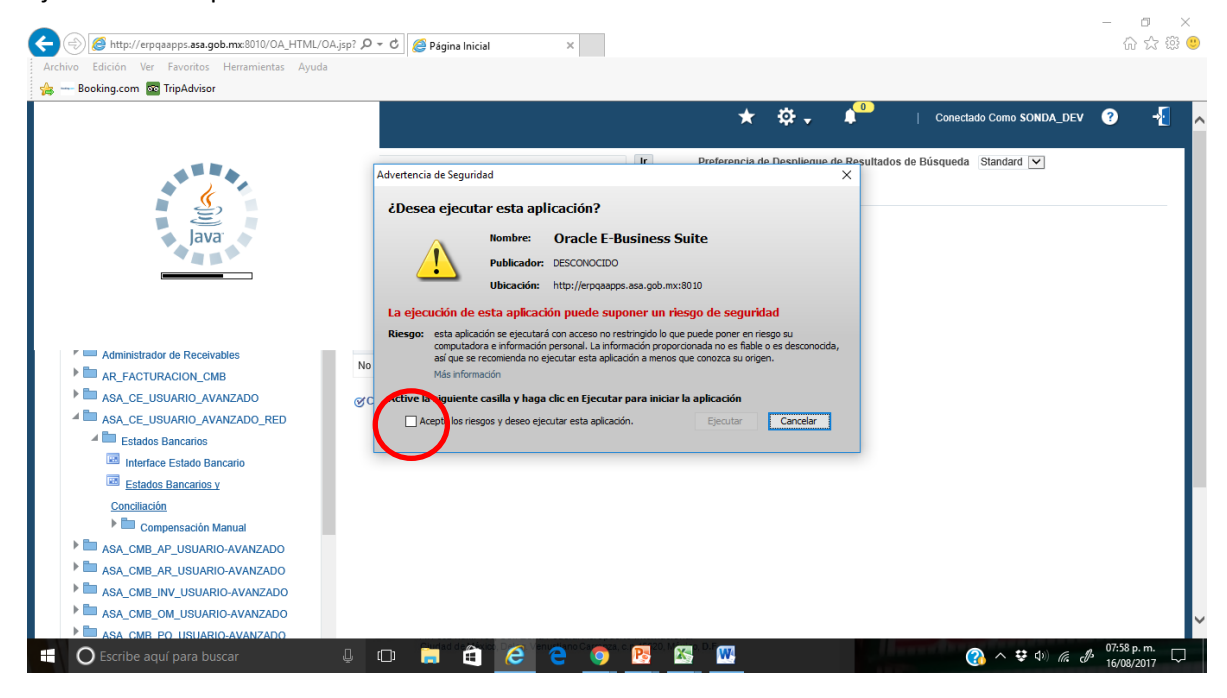

Esto debería pedírtelo solo un par de veces, si el mensaje aparece continuo, puedes llamar a la extensión 2995 opción 4, donde se te podrá orientar al respecto.

## *COMO SALIR DEL SISTEMA*

La forma correcta de salir del sistema ERP es, si estas en las ventanas de trabajo, seleccionar del menú de la parte superior, el menú de Archivo, posterior seleccionar *"Salir de Oracle Applications".*

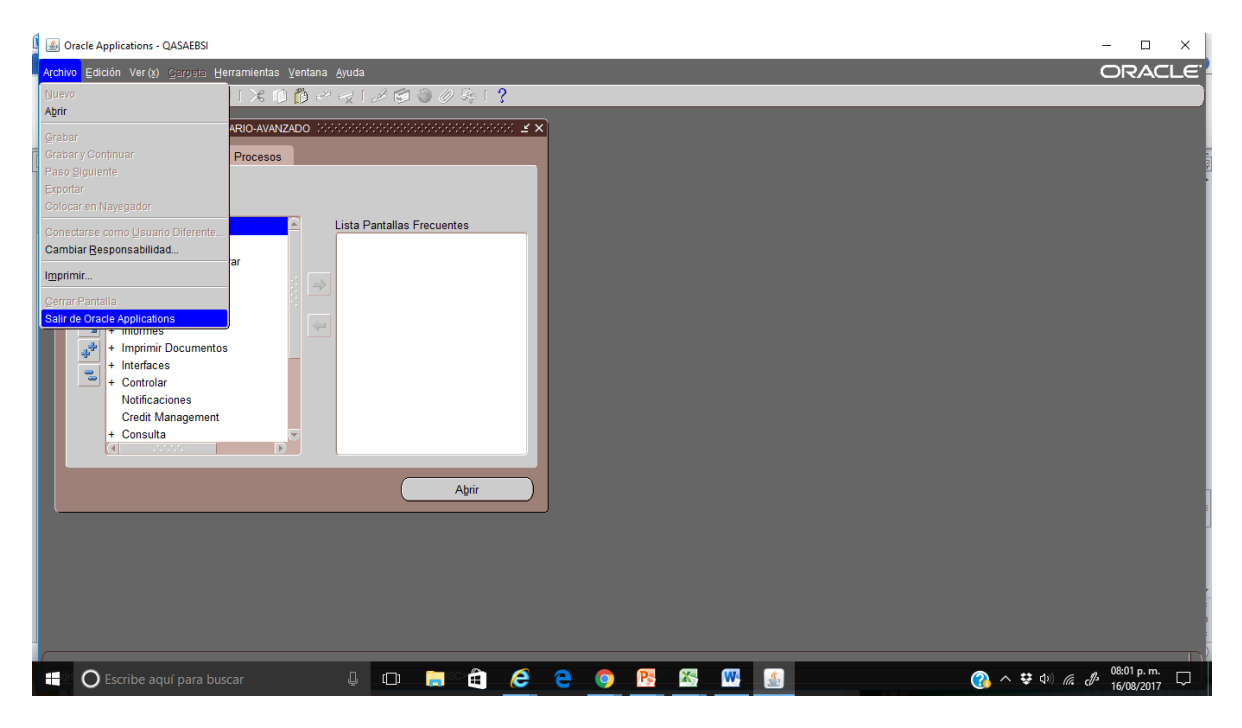

Si estas en un pantalla de navegación (como la de selección de responsabilidades u otra similar), la forma correcta es buscar en la parte superior la puerta azul semiabierta, con eso cierras correctamente tu sesión

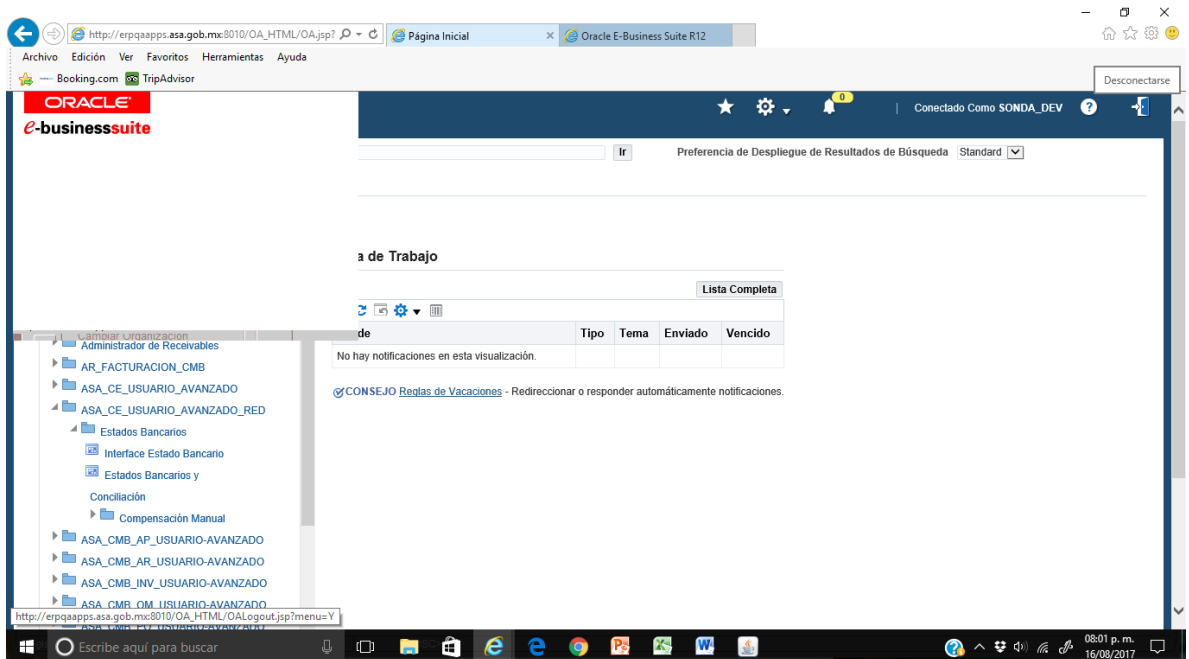

## *SOPORTE TECNICO*

¿Tienes problemas para entrar al ERP?

¿Se te olvido la contraseña?

¿Te manda mensajes extraños?

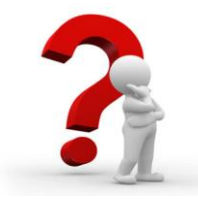

*RECUERDA*: Tienes soporte del sistema ERP, sólo necesitas llamar a la extensión 2995, opción 4, donde nuestros agentes expertos en soporte, te atenderán con todo gusto; puedes llamar las 24 horas del día, siempre estarán listos para auxiliarte.